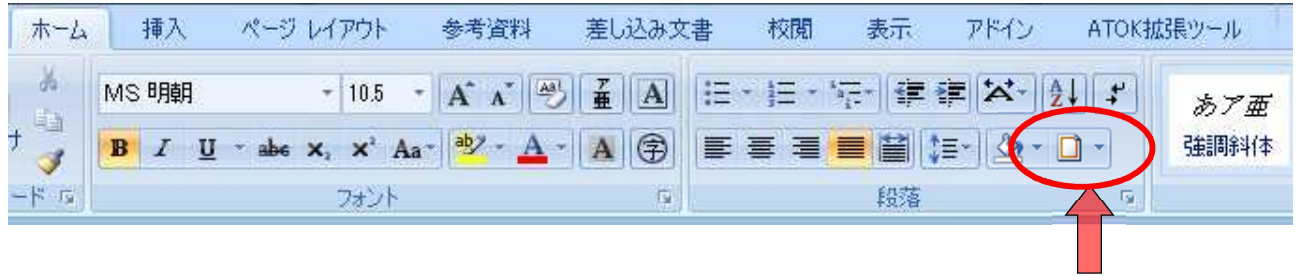

アイコンをクリック

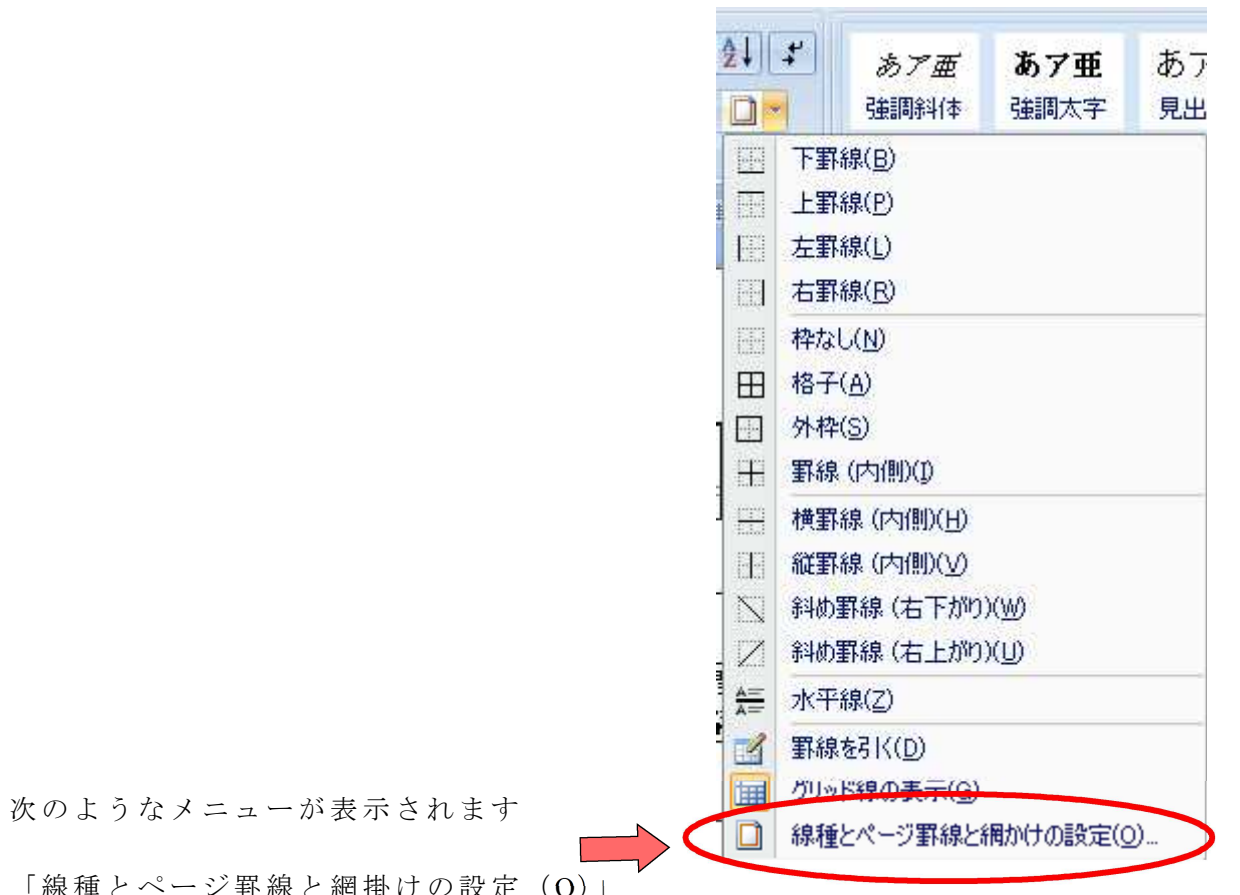

「線種とページ罫線と網掛けの設定(O)」

を選んでクリック

次のページにあるようなウインドウが開きます

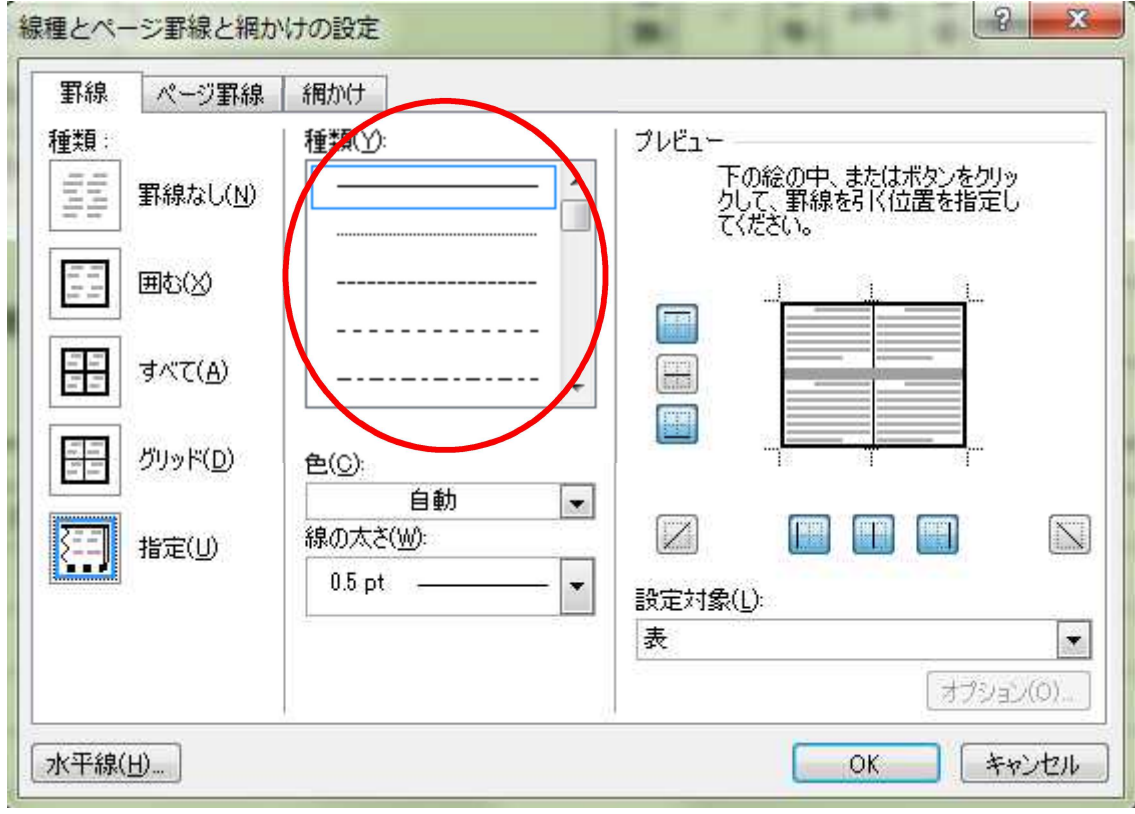

線種で「 -----------」を選びます

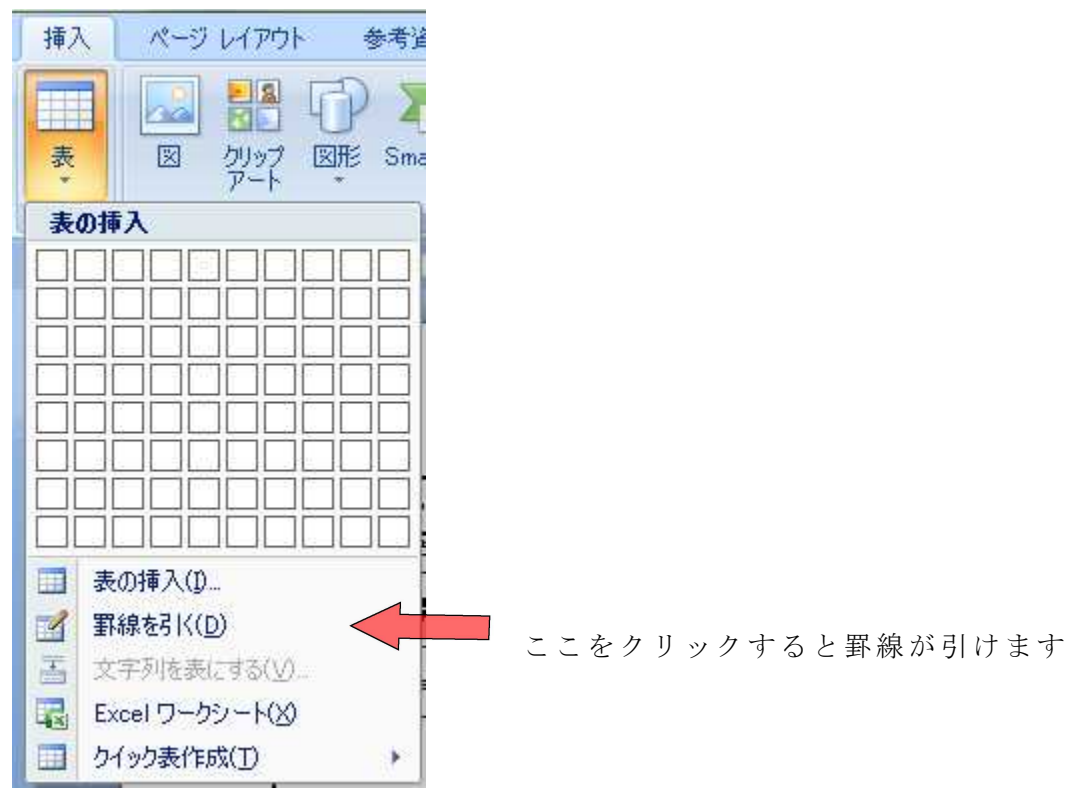

次に,メニューの挿入の表をクリックします